Для формирования индивидуального учебного плана на 2021-2022 учебный год необходимо:

- 1. Войти на сайт idl.ksu.kz под своим персональным логином и паролем.
- 2. Выбрать раздел «Выбор дисциплин».
- 3. В данном модуле можно ознакомится презентациями курсов дисциплин и резюме преподавателей на следующий учебный год.

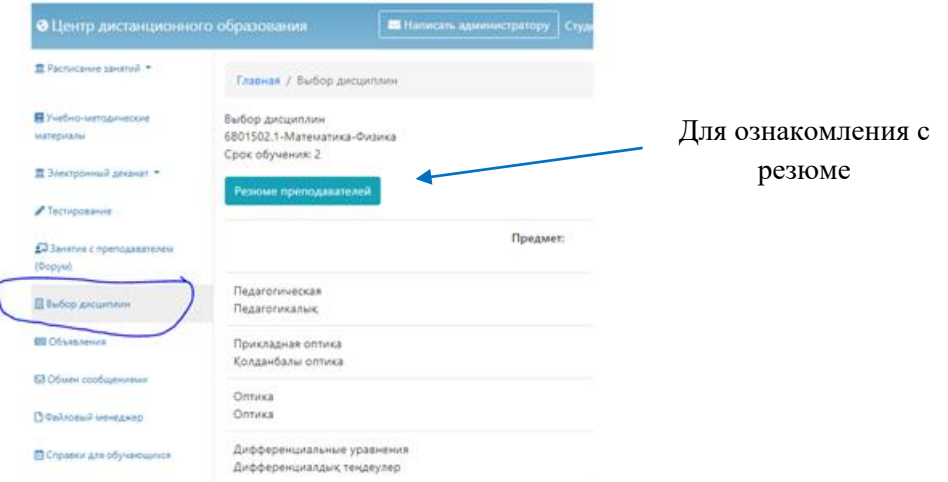

4. После ознакомления с презентациями курса дисциплин студенту необходимо выбрать дисциплину и преподавателя для элективных курсов и преподавателей для обязательного компонента.

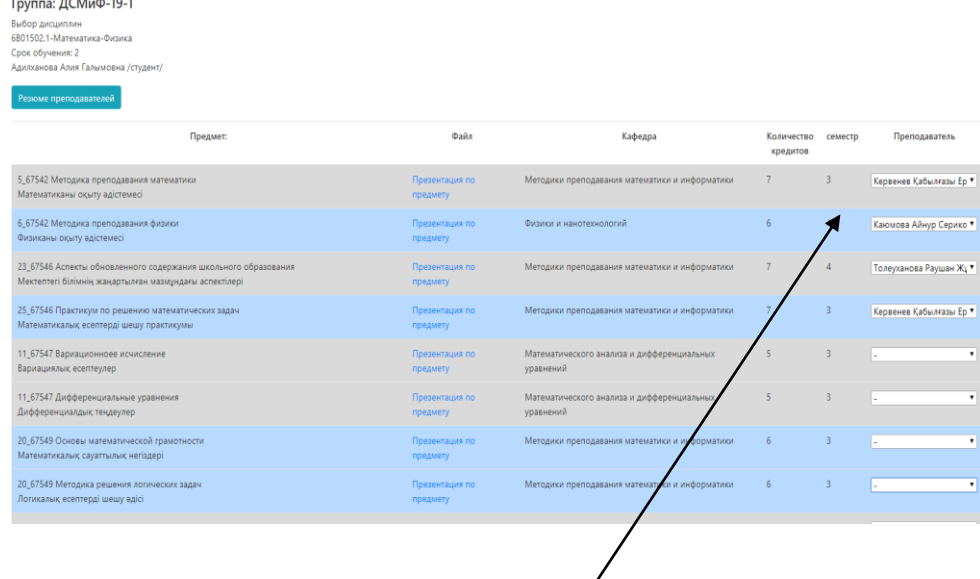

Выбор преподавателей

5. После выбора дисциплины и преподавателей студенту формируется индивидуальный учебный план (ИУП). После нажатия кнопки «Принять» у студентов не будет возможности корректировать ИУП на следующий учебный год.

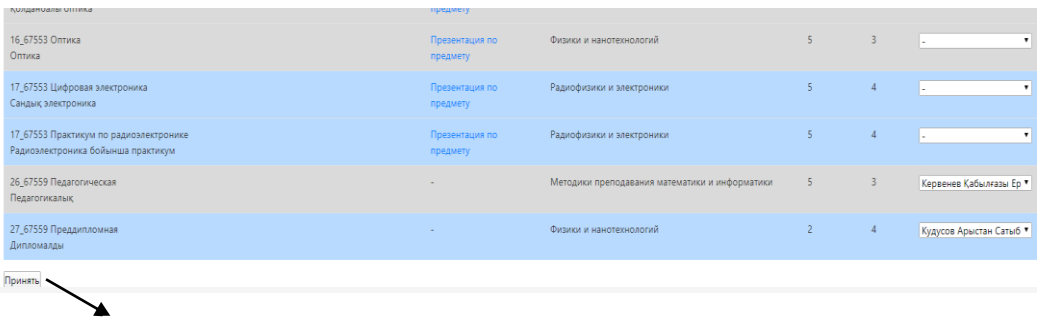

Принять ИУП

После закрытия регистрации на учебные дисциплины, корректировки не осуществляются. В случае, не рентабельности академических групп на учебную дисциплину автоматически определяется рентабельная группа.

В случае если обучающийся не зарегистрировался на дисциплины в указанные сроки, автоматически формируется его индивидуальная траектория.

С уважением администратор